## **Daily use**

## **How can I move or copy SDSs from one location to another?**

From [Location management \(require login\)](https://inventory.sdsmanager.com/location-management/) and from [All my SDSs page \(require login\)](https://inventory.sdsmanager.com/my-sds/) you can move one SDS from one location or site to another using the "Move SDS" on the more-menu.

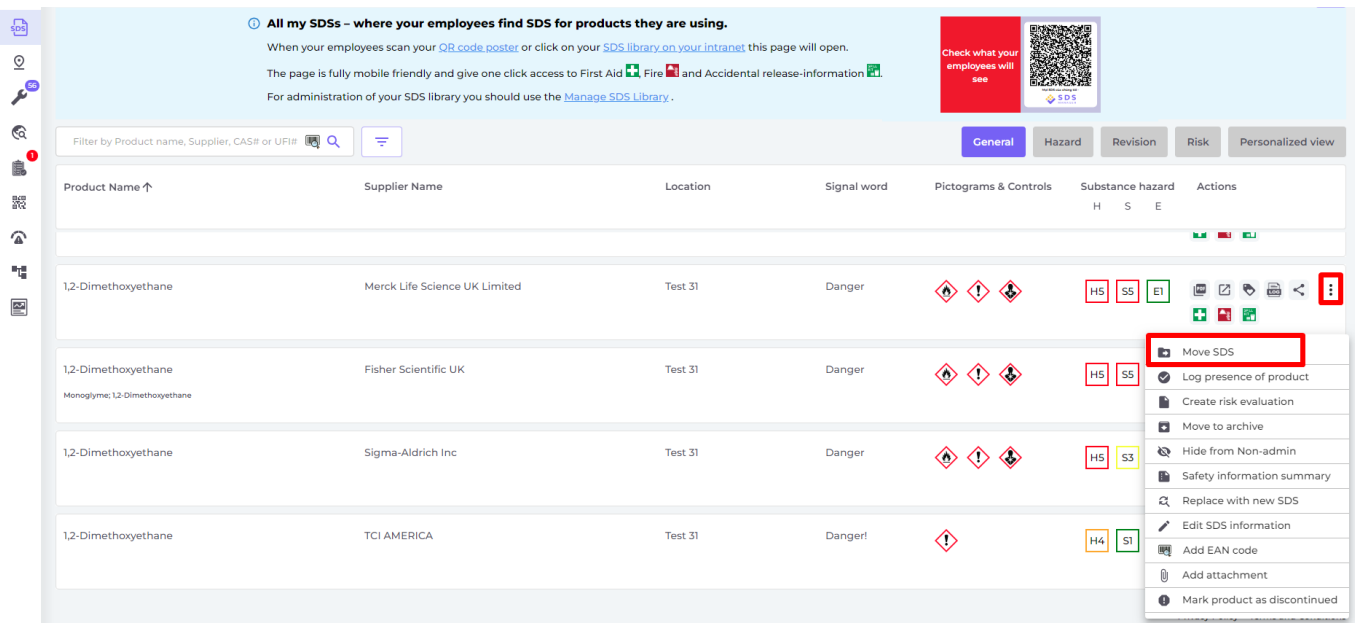

From the [All our SDS page \(require login\)](https://inventory.sdsmanager.com/all-our-sds/) on the "SDS compliance" tab, you can multiselect SDSs and bulk move or bulk copy several SDSs in one operation.

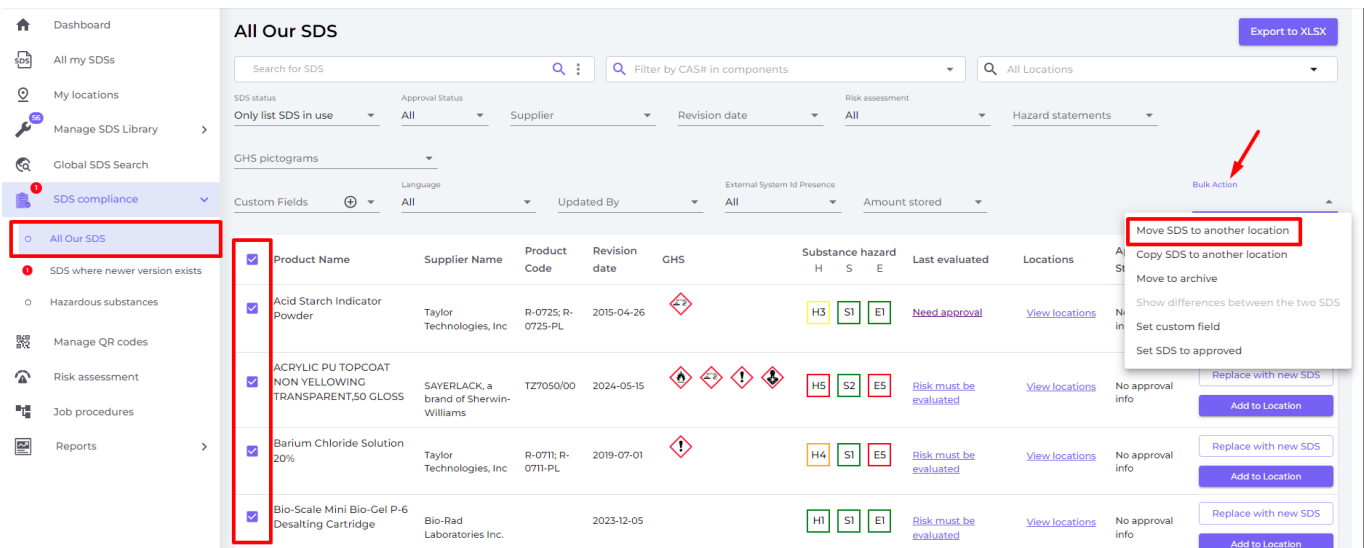

Unique solution ID: #1133 Author: n/a Last update: 2024-10-04 08:29

## Page 1 / 1

**© 2024 SDS Manager <eb@aston.no> | 2024-12-22 17:54**

[URL: https://faq.sdsmanager.com/content/37/496/en/how-can-i-move-or-copy-sdss-from-one-location-to-another.html](https://faq.sdsmanager.com/content/37/496/en/how-can-i-move-or-copy-sdss-from-one-location-to-another.html)